## **Практическая работа**

**Тема:** Работа с графическим редактором векторного типа **Цель:** познакомиться с редактором векторного типа, научиться работать с инструментами для рисования, освоить операции копирования, перемещения, удаления и трансформирования объектов.

**Оборудование, программы:** ПК, Inkscape.

## **Ход работы**

- 1. Запустите векторный графический редактор Inkscape.
- 2. Создайте следующую фигуру

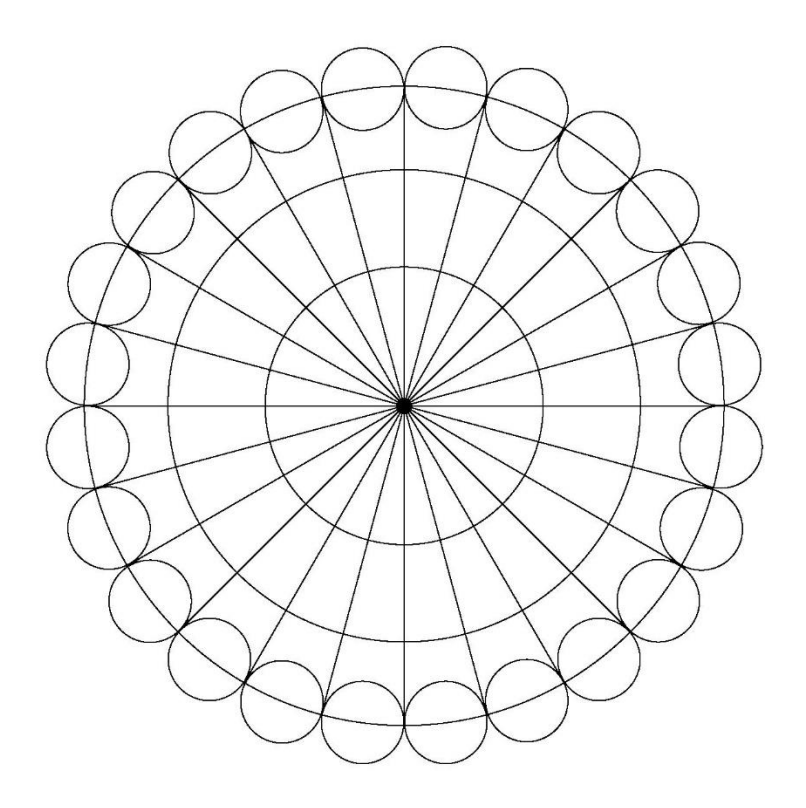

3. Сохраните рисунок в формате png.